SPP-CA 蓝牙模块

技 术 手 しょうしょう しょうかい 技术手册

### 一.概述

SPP-CA 蓝牙模块是专为智能无线数据传输 | 11111111 而打造,遵循V2.1+EDR蓝牙规范。

本模块支持UART接口,并支持SPP蓝牙串口 协议,具有成本低、体积小、功耗低、收发灵敏 性高等优点,只需配备少许的外围元件就能实现 其强大功能。

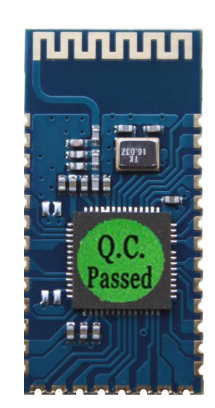

二.特点:

蓝牙 V2.1+EDR 蓝牙 Class 2 内置 PCB 射频天线

支持 UART 接口 3.3V 电源

### 三.应用领域:

该模块主要用于短距离的数据无线传输领域。可以方便的和 **PC** 机的蓝牙设备相连,也 可以两个模块之间的数据互通。避免繁琐的线缆连接,能直接替代串口线。

### ※ 蓝牙无线数据传输;

- ※ 工业遥控、遥测;
- ※ **POS** 系统,无线键盘、鼠标;
- ※ 交通**,**井下定位、报警;
- ※ 自动化数据采集系统;
- ※ 无线数据传输;银行系统;
- ※ 无线数据采集;
- ※ 楼宇自动化、安防、机房设备无线监控、门禁系统;
- ※ 智能家居、工业控制;
- ※ 汽车检测设备;
- ※ 电视台的互动节目表决设备;
- ※ 政府路灯节能设备
- ※ 无线 LED 显示屏系统
- ※ 蓝牙操纵杆、蓝牙游戏手柄
- ※ 蓝牙打印机

※ 蓝牙遥控玩具

※ 汽车诊断仪 OBDII

# 四.物理特征:

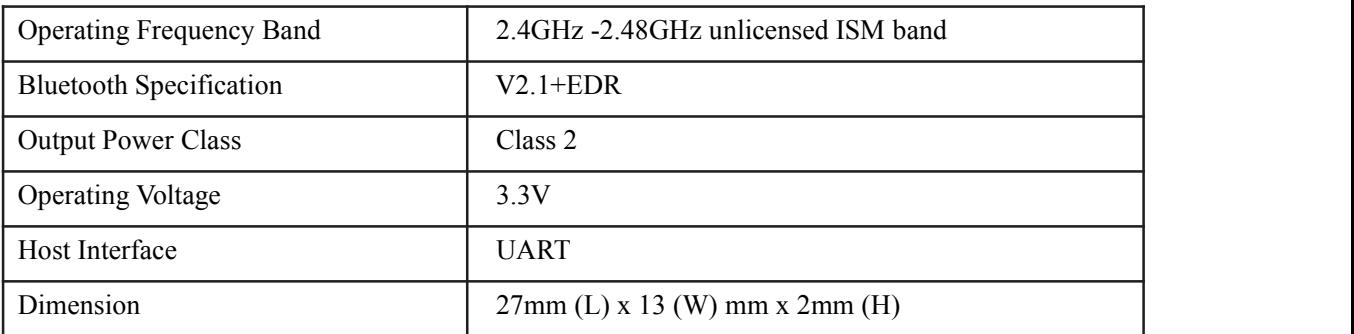

# 五. 电气特征:

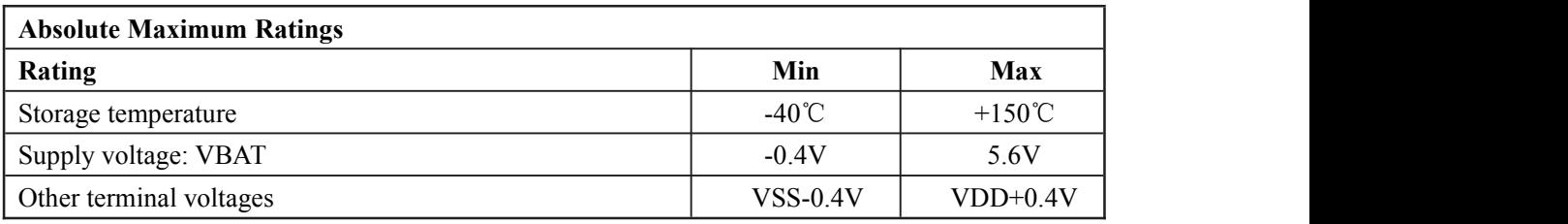

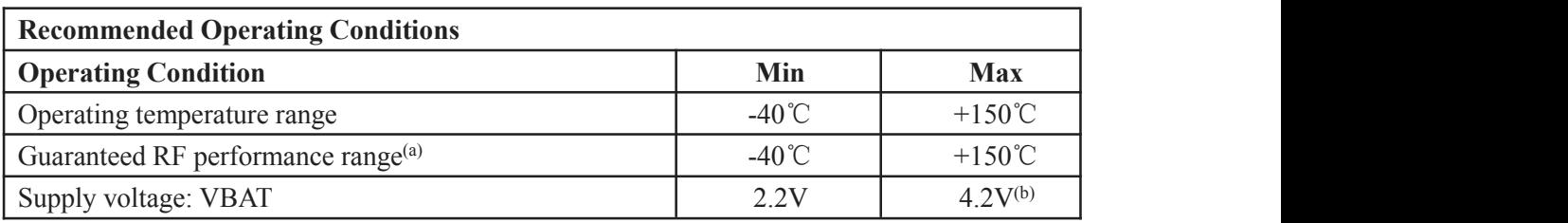

# 六. 功耗:

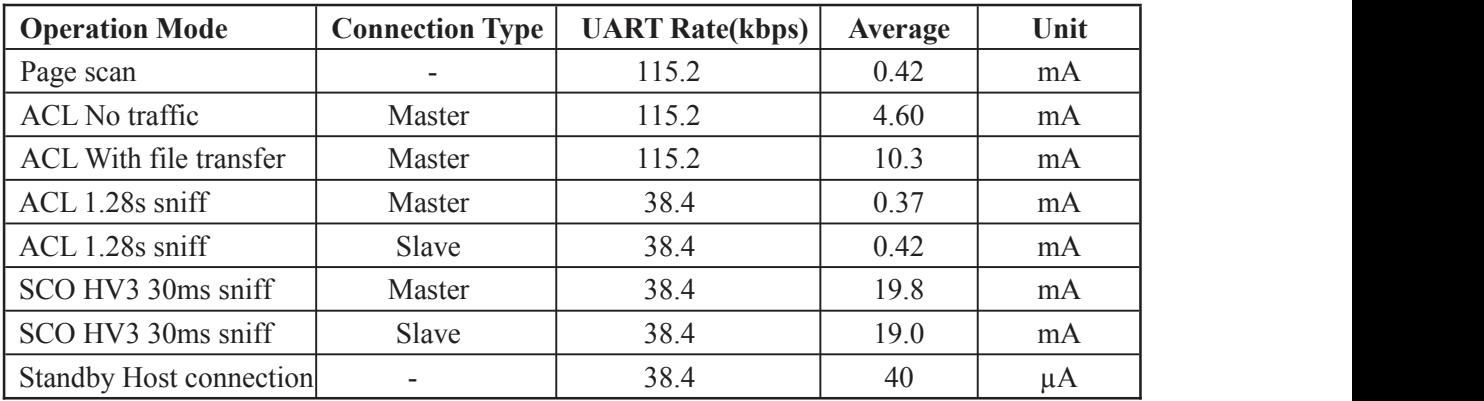

# 七.应用电路图:

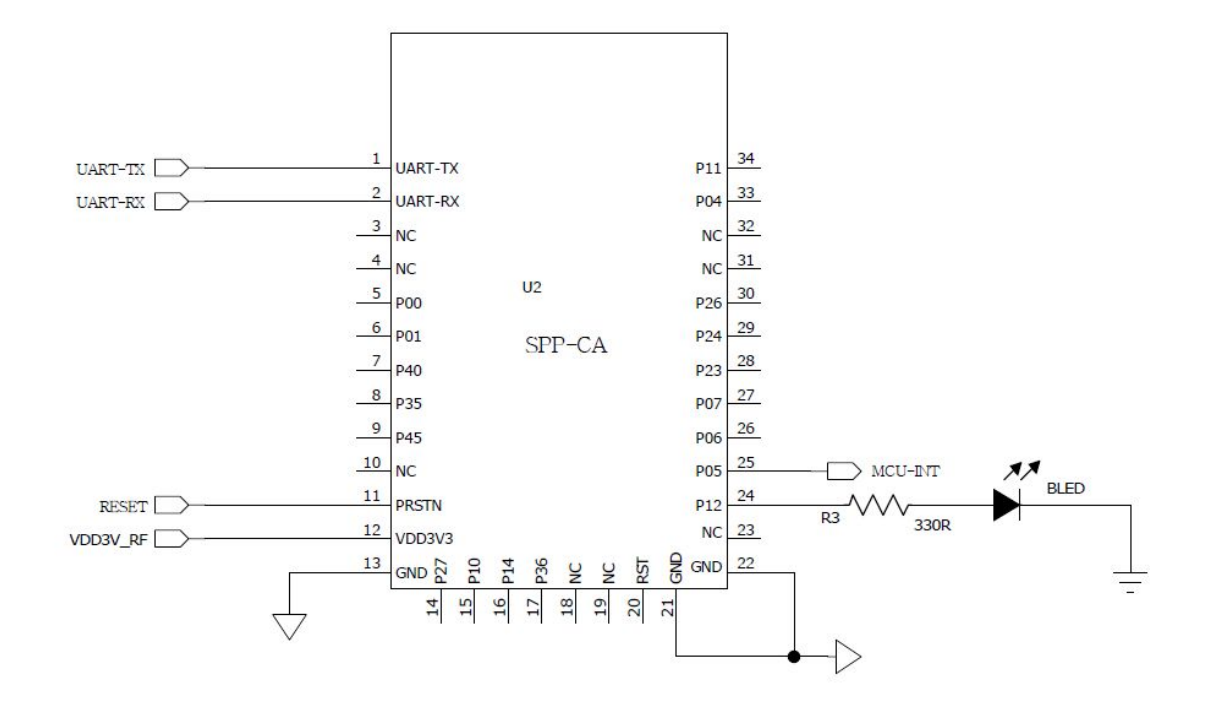

注意:该应用电路图为蓝牙串口电路,如需要其他应用方案,请联系客服。

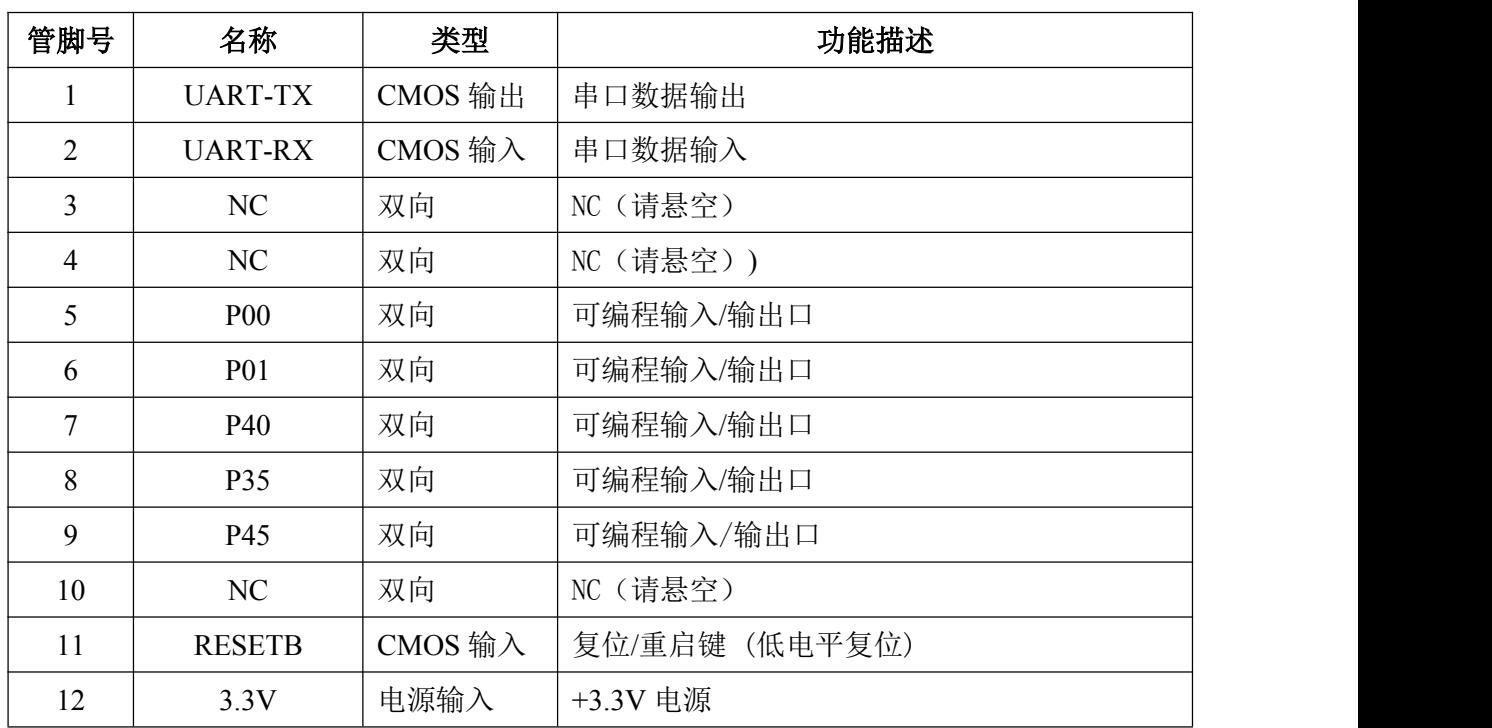

# 八.管脚功能描述:

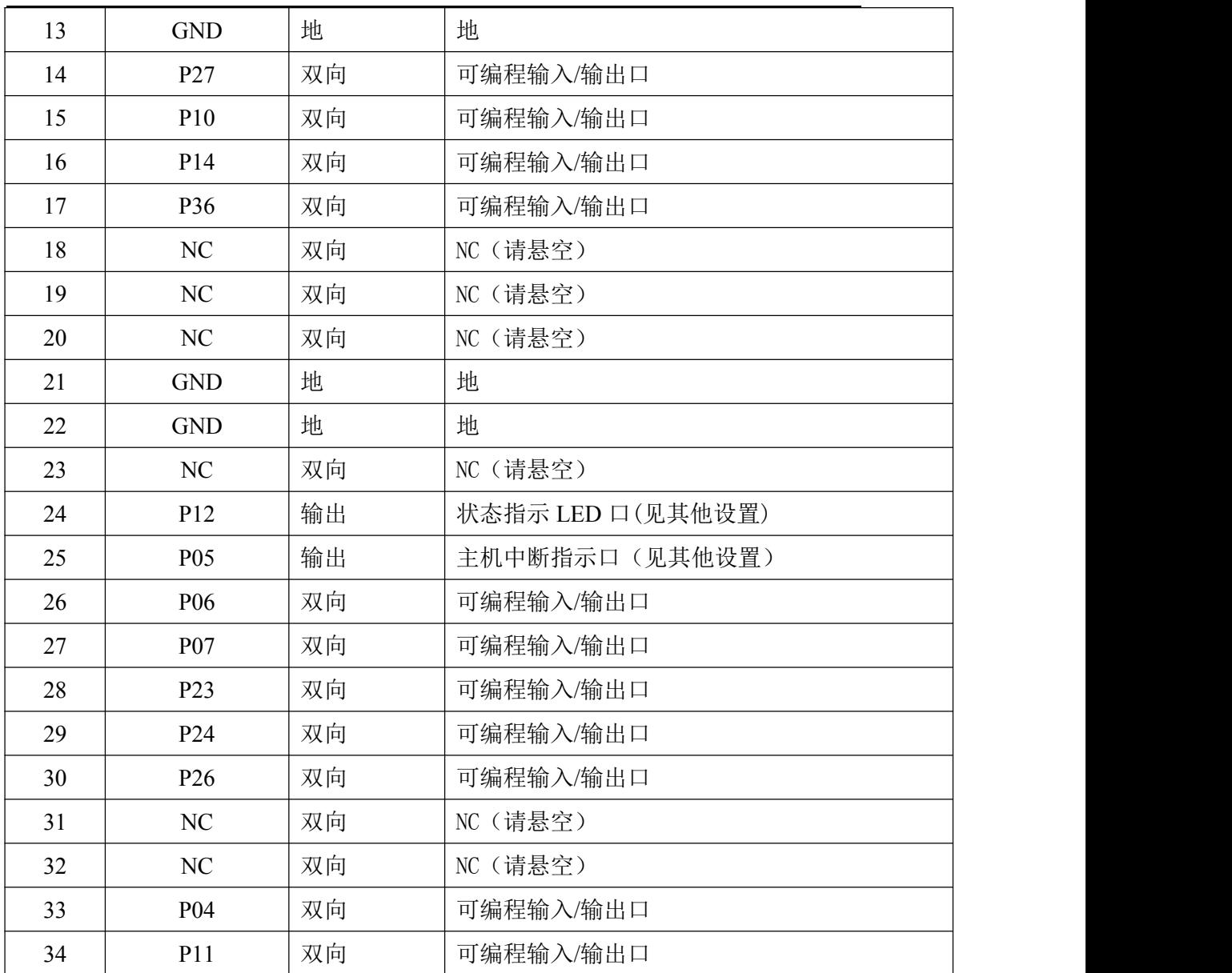

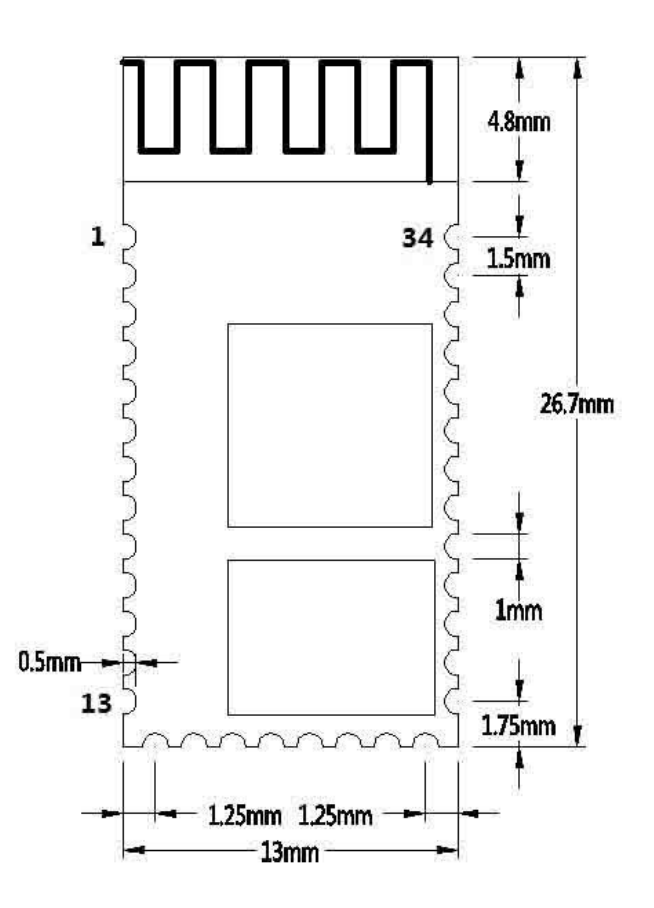

## 十. 其他配置

### 状态指示 LED: P12

用于指示蓝牙模块所处状态,LED 灯闪烁方式与蓝牙模块状态对应见下表:

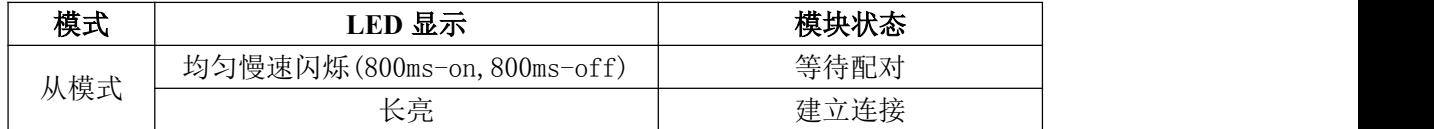

### 主机中断指示: P05

用于指示主机中断与否,连接状态为高电平,其他状态低电平。

## 十一.**LAYOUT** 注意事项

1, SPP-CA 蓝牙模块串口电平需 3.3V, 如果和 5V 电平系统连接需要增加电平转换芯片。

2,蓝牙信号受周围影响很大,如树木、金属、墙体等障碍物会对蓝牙信号有一定的吸收或 屏蔽,所以建议不要安装在金属外壳之中。

3,由于金属会削弱天线功能,建议在给模块 Lay 板时,模块天线下面不要铺地和走线,最 好能挖空。

SPP-CA 蓝牙模块

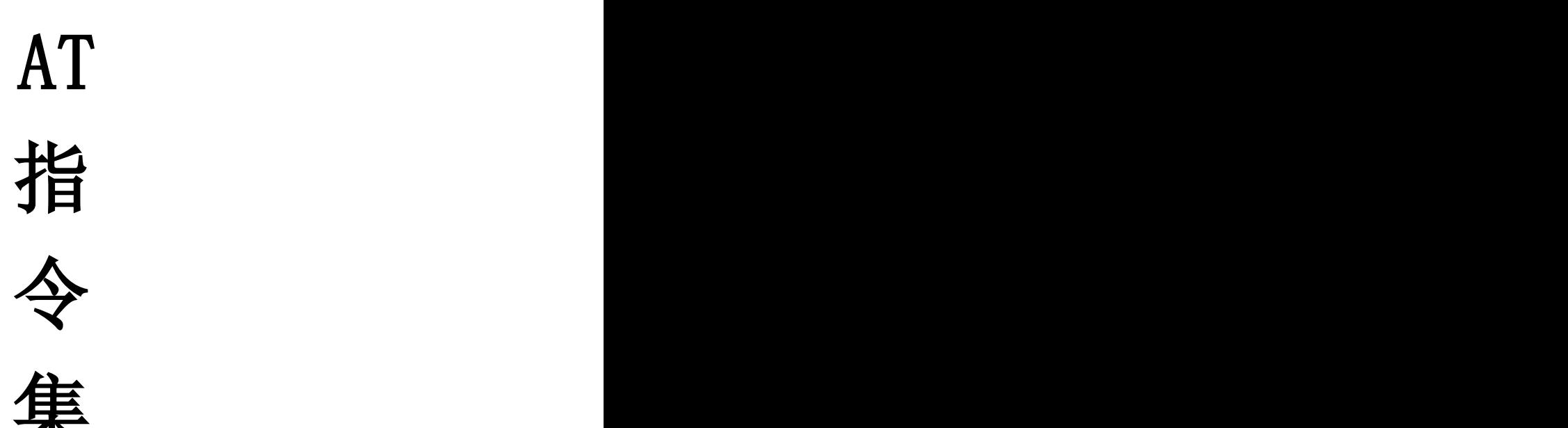

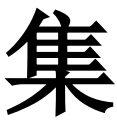

# **SPP-CA** 蓝牙串口通讯模块

# **AT** 指令集

用户可以通过串口和 SPP-CA 芯片进行通信,串口使用 Tx, Rx 两根信号线, 波特 率 支 持 1200,2400,4800,9600,14400,19200,38400,57600,115200,230400,460800 和 921600bps。 串口缺省波特率为 9600bps。

## 指令集详细说明

SPP-CA 蓝牙串口模块指令为 Command 指令集。

(注:发 AT 指令时必须回车换行, AT 指令只能在模块未连接状态下才能生效,一旦蓝牙 模块与设备连接上,蓝牙模块即进入数据透传模式。\r\n 为直接按电脑回车键,如不能按回 车键则加\r\n。AT 指令不分大小写)

### **1**、 测试指令:

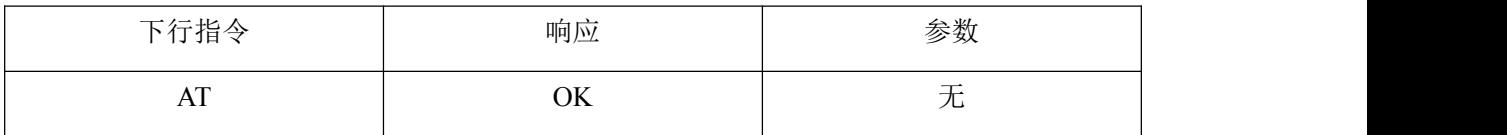

#### **2**、模块复位(重启):

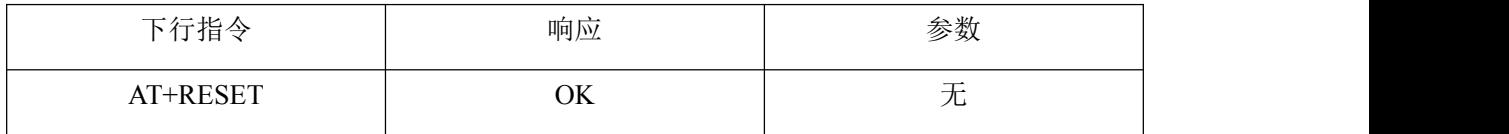

#### **3**、获取软件版本号:

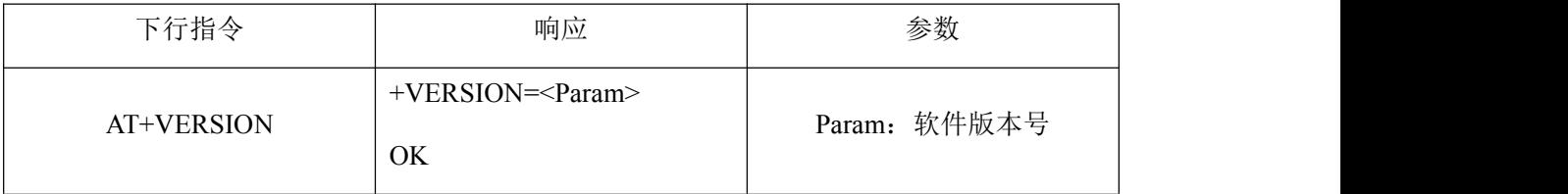

举例说明:

AT+VERSION\r\n

```
+VERSION=2.0-20100601
```
OK

### **4**、恢复默认状态:

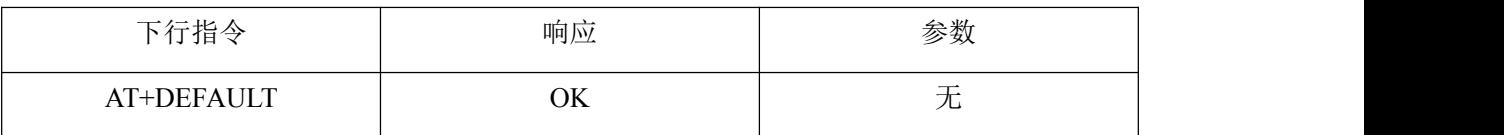

#### **5**、设置**/**查询**—**蓝牙地址码:

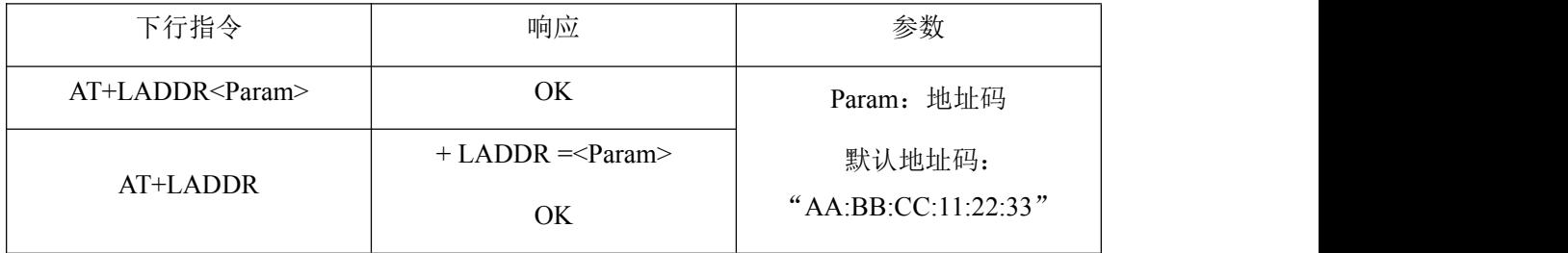

例: 发送 AT+LADDR11:22:33:44:55:66\r\n

返回 +LADDR=11:22:33:44:55:66

这时蓝牙地址码改为 11:22:33:44:55:66,模块默认地址码是 AA:BB:CC:11:22:33。

### **6**、设置**/**查询设备名称:

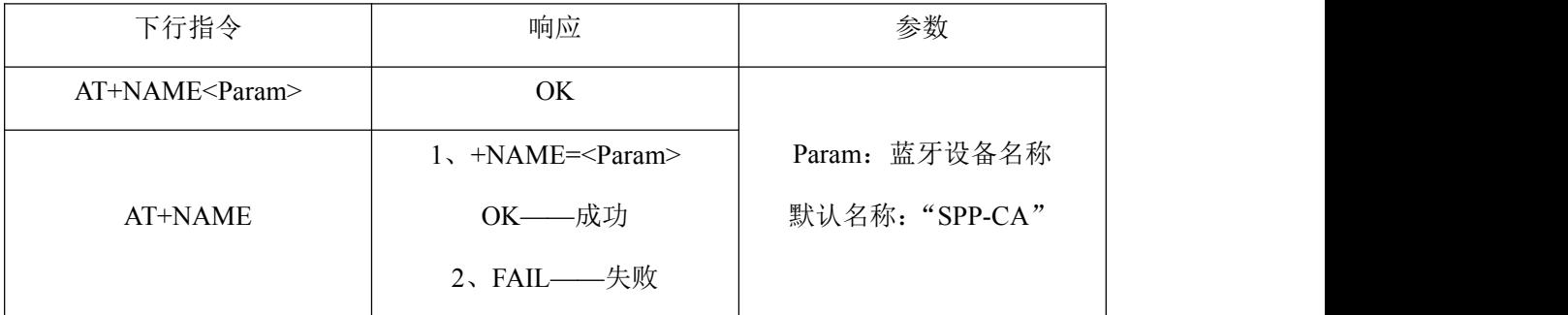

例: 发送 AT+NAMEBOLUTEK\r\n

返回 +NAME=BOLUTEK

这时蓝牙名称改为 BOLUTEK

参数支持掉电保存。

## **7**、查询**—**模块角色:

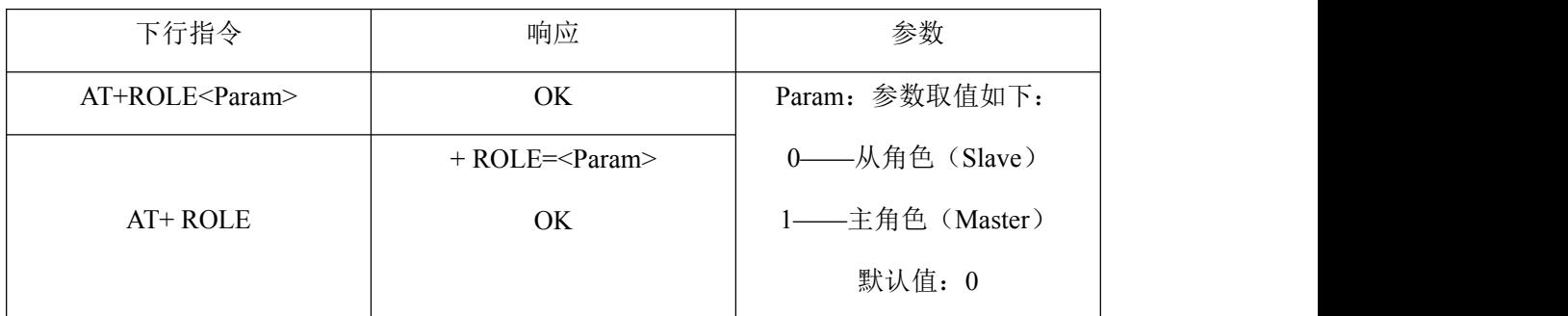

#### **8**、设置**/**查询**—**配对码:

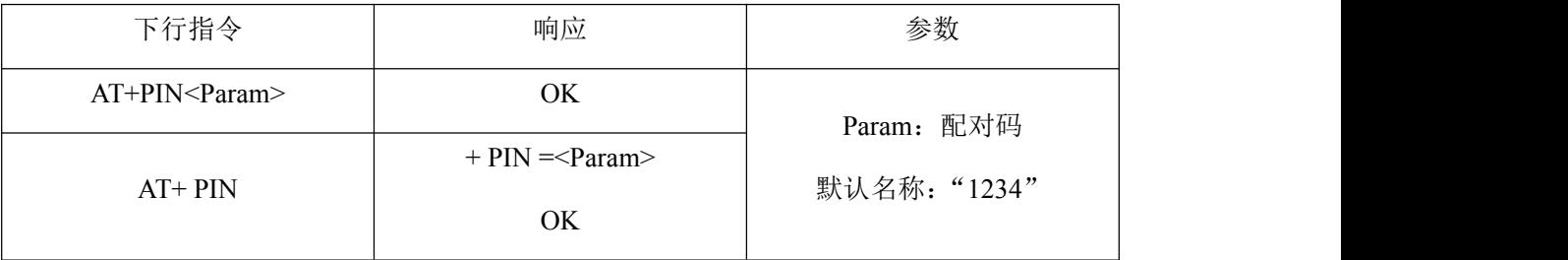

例: 发送 AT+PIN8888\r\n

返回 +PIN=8888

这时蓝牙配对密码改为 8888,模块默认配对密码是 1234。

### **9**、设置**/**查询**—**串口波特率:

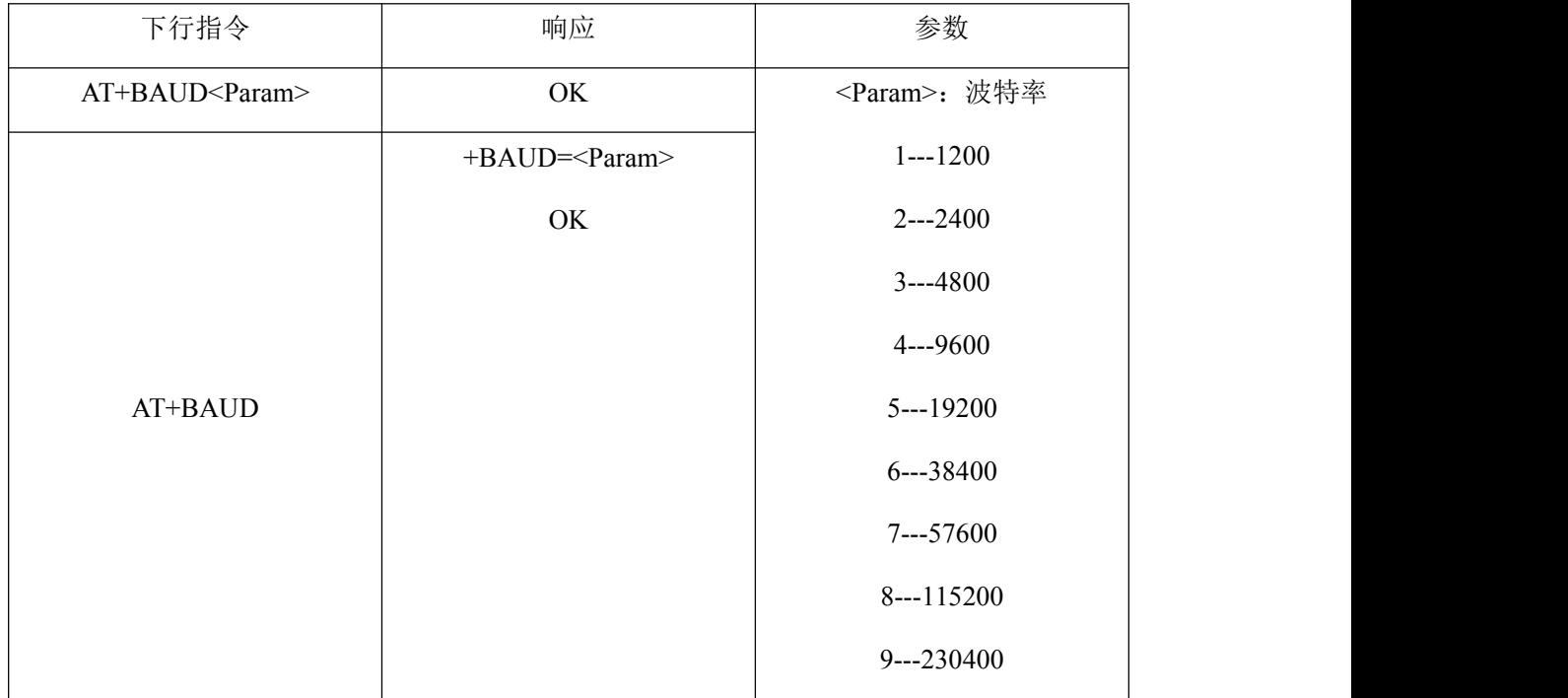

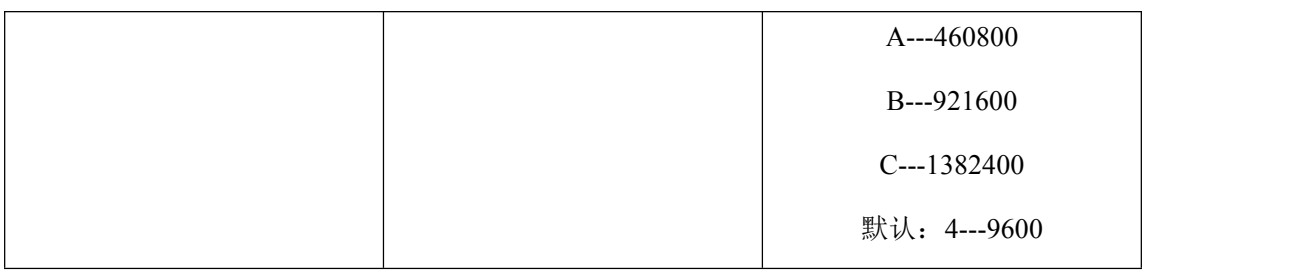

例:发送:AT+BAUD6

返回: +BAUD=6

此时波特率为 38400

注意:波特率更改以后,如果不是默认的 9600,在以后参数设置或进行数据通信时,需使 用所设置的波特率。